*TO PRINT, click THE PRINTER ICON (TOP RIGHT) OR GO TO... FILE> PRINT> PAGES > CUSTOM. SELECT THE RANGE OF PAGES YOU'D LIKE TO PRINT!*

*THANKS FOR DOWNLOADING!*

*( DOING THAT MAKES SURE YOU DON'T PRINT THIS FIRST PAGE )* 

## *IF YOU LIKED THIS PRINTABLE, MAKE SURE TO CHECK OUT MY ESTY SHOP!*

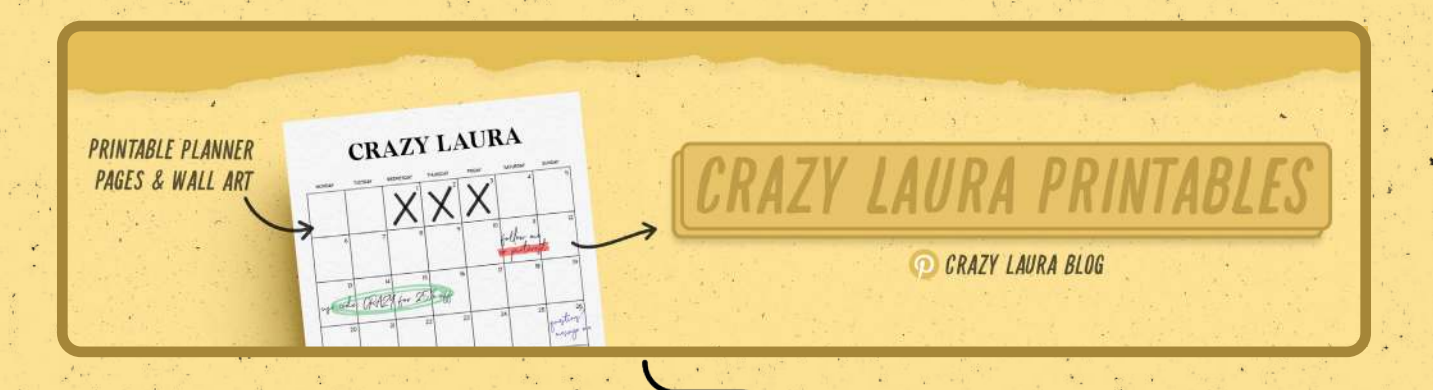

*https://www.etsy.com/shop/CrazyLauraPrintables*

*\*CLICKABLE LINK*

*copyright*© *crazylaura.com*

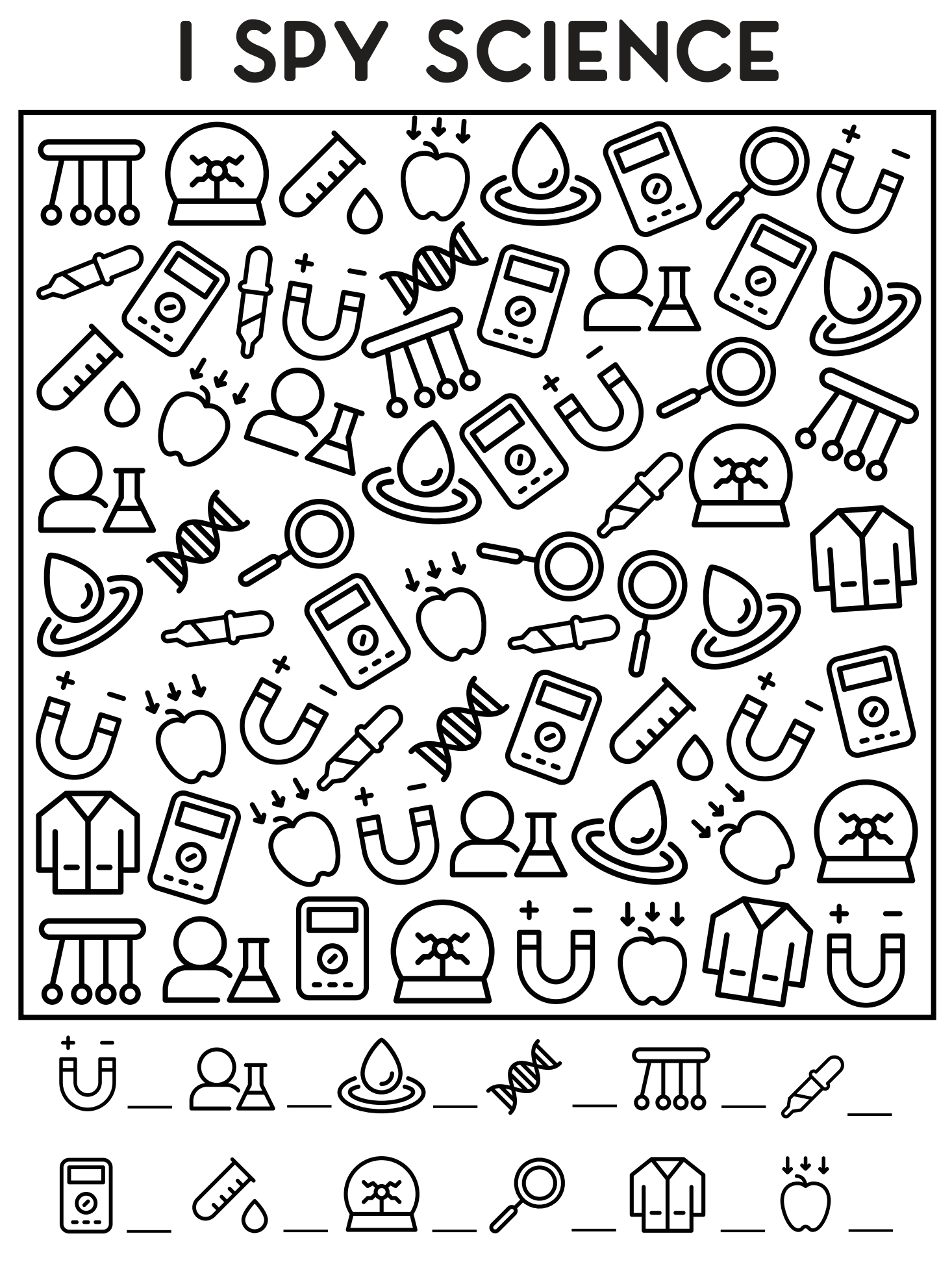

COPYRIGHT CRAZYLAURA.COM

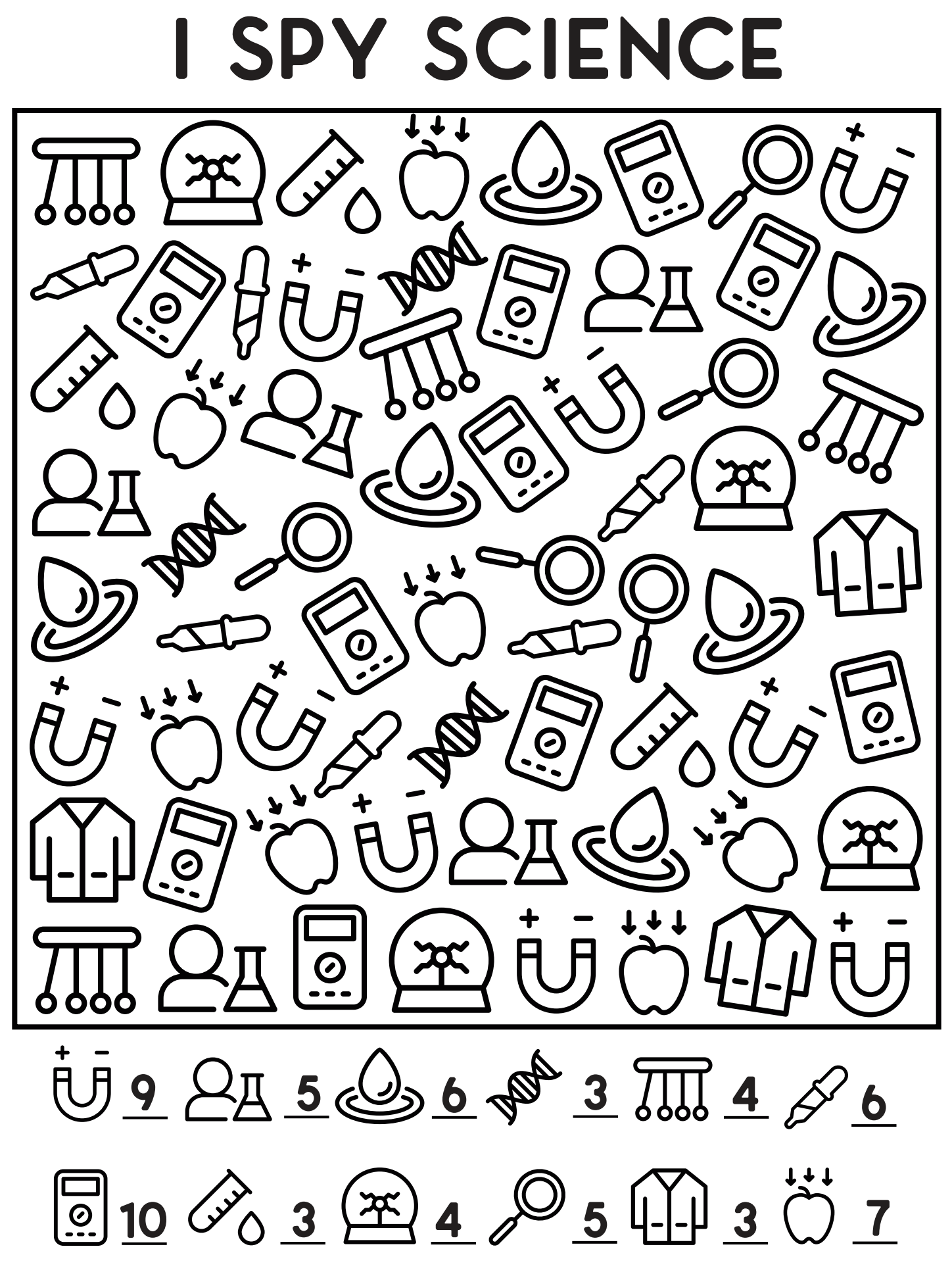

COPYRIGHT CRAZYLAURA.COM